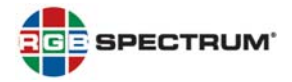

## **PRODUCT:** *QuadView® UHD* **4K MULTIVIEWER**

#### TITLE: VERSION 2.0.0.X RELEASE NOTES

DATE: 30 JANUARY 2019

## NEW FEATURES

The Version 2.0.0.X feature set is unchanged from Version 2.0.0.V.

## RESOLVED ISSUES

• Corrected issue that caused the *QuadView UHD* to malfunction when an input was routed repeatedly to a window that is not visible (for example, when recalling Layout 1 and then routing an input to Window 2). (7203)

KNOWN ISSUES AND WORK-AROUNDS

The following are known issues with this release:

• After sending the CLI ATM 0A VDO IPT W [1...4] [1...7] command, RGB Spectrum recommends programming a delay of at least two seconds to allow the command to execute to completion. (7355)

For example, if you are using a Tera Term macro to control the *QuadView UHD,* use the **pause** command, as follows:

**sendln ' ATM 0A VDO\_IPT W 1 6' pause 2** 

• After sending the CLI **ATM 0A SCR\_LYT W [01 … 10]** command, RGB Spectrum recommends programming a delay of at least four seconds to allow the command to execute to completion. (7354)

For example, if you are using a Tera Term macro to control the *QuadView UHD,* use the **pause** command, as follows:

**sendln 'ATM 0A SCR\_LYT W 03' pause 4** 

- The CLI **ATM 08 VDO\_IPT R** command may report incorrect information about window/input pairs for windows that are not currently visible. For example, when Layout 1 (Window 1, full-screen) is active, **ATM 08 VDO\_IPT R** may report that Window 2 is displaying an input other than the one assigned to that window. (7343)
- The CLI ATM 09 AUD OPT W [0 | 1] command (mute/unmute audio) affects both embedded HDMI and external (analog) audio. (6828)
- Changing the serial port baud rate using either the CLI ATM 09 BAU RAT W [1 ... 7] command or the *QuadView UHD Web Controller* ends any active Telnet session. If you encounter this issue, start a new Telnet session. (6826)

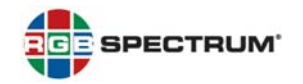

## KNOWN ISSUES AND WORK-AROUNDS (CONTINUED)

- When you specify an invalid parameter (layout number) in a CLI **ATM 0A SCR\_LYT W [01 … 10]** or **ATM 0A LYT\_MAP W [1 … 4] [01 … 10]** command, the *QuadView UHD* returns an error message that states an incorrect parameter range. Disregard this message; instead, use the hexadecimal values **01** through **10** inclusive to specify a layout number. (6819)
- When Layout 1 is active, routing an input to Window 1 may also cause that input to be routed to Window 2. If you encounter this issue, re-route the desired input to Window 2. (6818)
- When you disconnect an HDCP-compliant monitor from the *QuadView UHD* and connect a non-HDCPcompliant one, unencrypted content may fail to display. If this occurs, recall another layout and then switch back to the previous layout. (6125)

## FIRMWARE UPDATE

Please refer to the *QuadView UHD 4K Multiviewer User's Guide* for detailed firmware update instructions.

**PLEASE NOTE:** If your *QuadView UHD* has a firmware version earlier than 2.0.0.R, you first must update the firmware to version 2.0.0.R. Then, update to version 2.0.0.X and *QuadView UHD Web Controller* version RGB\_1.11\_CL1228.

# FIRMWARE AND GRAPHICAL USER INTERFACE (GUI) VERSIONS

#### **Firmware**

• **2.0.0.0.X\_CL1245** 

## *QuadView UHD Web Controller* **GUI**

• **RGB\_1.11\_CL1228** 

## FOR MORE INFORMATION

For detailed *QuadView UHD* installation and operating instructions, please refer to the *QuadView UHD 4K Multiviewer User's Guide*.